## **OVERVIEW**

Based on your search settings, LSU Elements automatically feeds data about your publications into your profile from external sources such as Scopus, Web of Science, Dimensions and CrossRef etc. Some publications will be automatically claimed while others will be put in a pending status. You will need to claim or reject pending publications so that they are accurately reflected on your profile.

## VIEW YOUR PENDING PUBLICATIONS

- When you login to LSU Elements, if you have pending publications, you will see them in two different locations:
	- 1. Under Claim your publications in the MY ACTIONS box

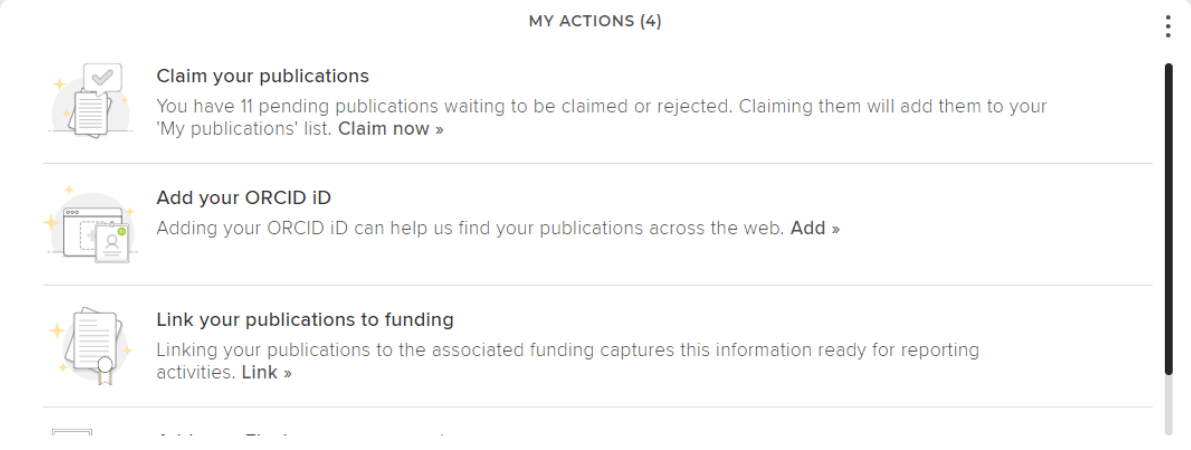

2. In the Publications bucket on your home page

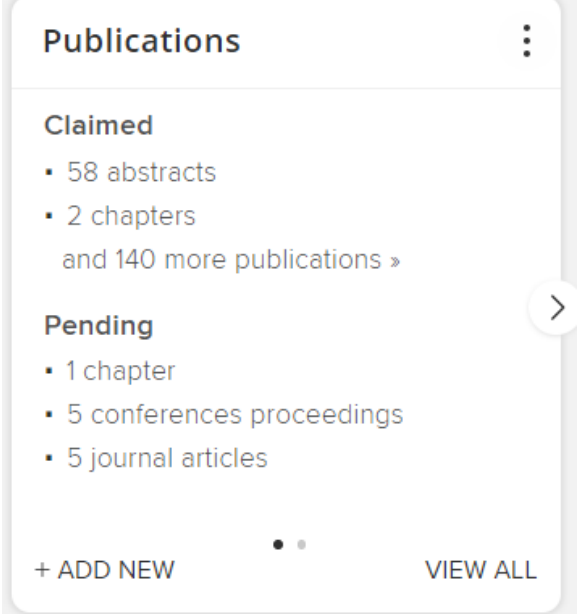

## CLAIM OR REJECT YOUR PENDING PUBLICATIONS

• When accessing your pending publications via the MY ACTIONS box, click Claim now.

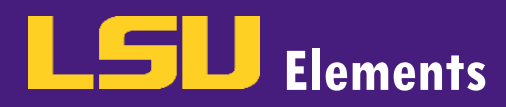

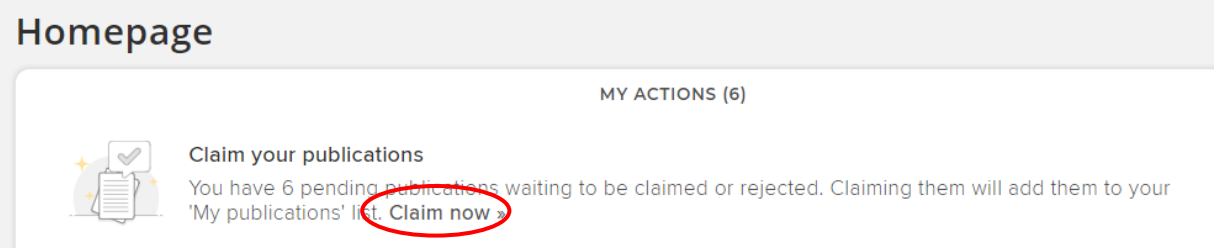

• To verify you are viewing your pending publications, PENDING should be highlighted.

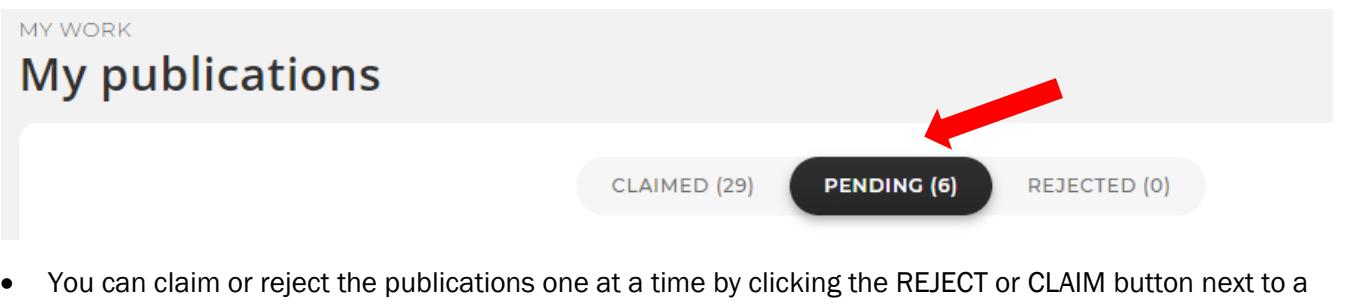

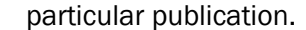

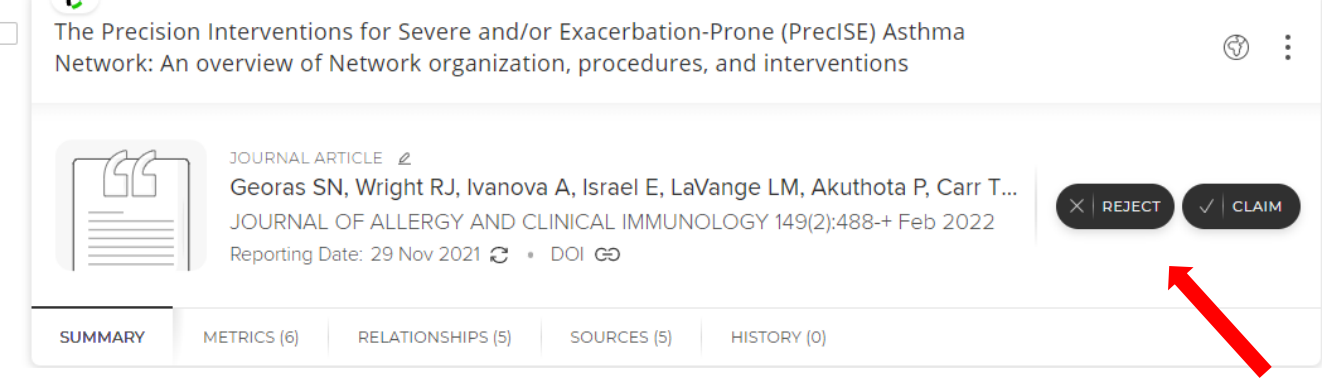

• If you would like to claim or reject all of the publications, adjust your page view depending on the number of pending publications found and check the select all box.

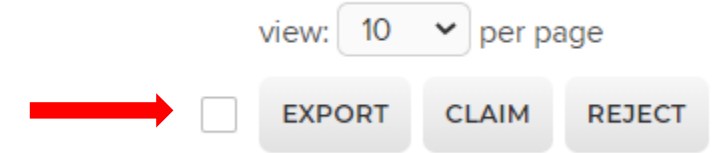

• Once all of the publications are selected, click the CLAIM or REJECT button.

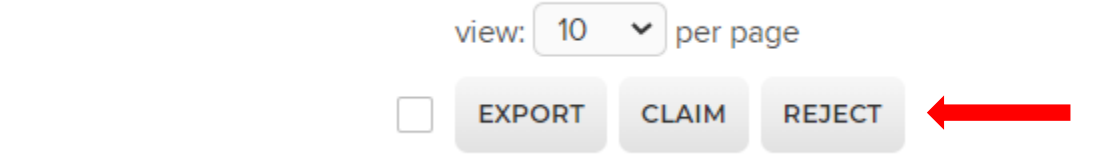